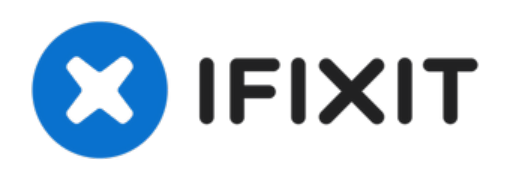

# **MacBook Pro 13" Unibody Mid 2010**のクラッチ カバーの交換

MacBook Pro 13" Unibody Mid 2010のクラッチカバーを交換します。

作成者: Andrew Bookholt

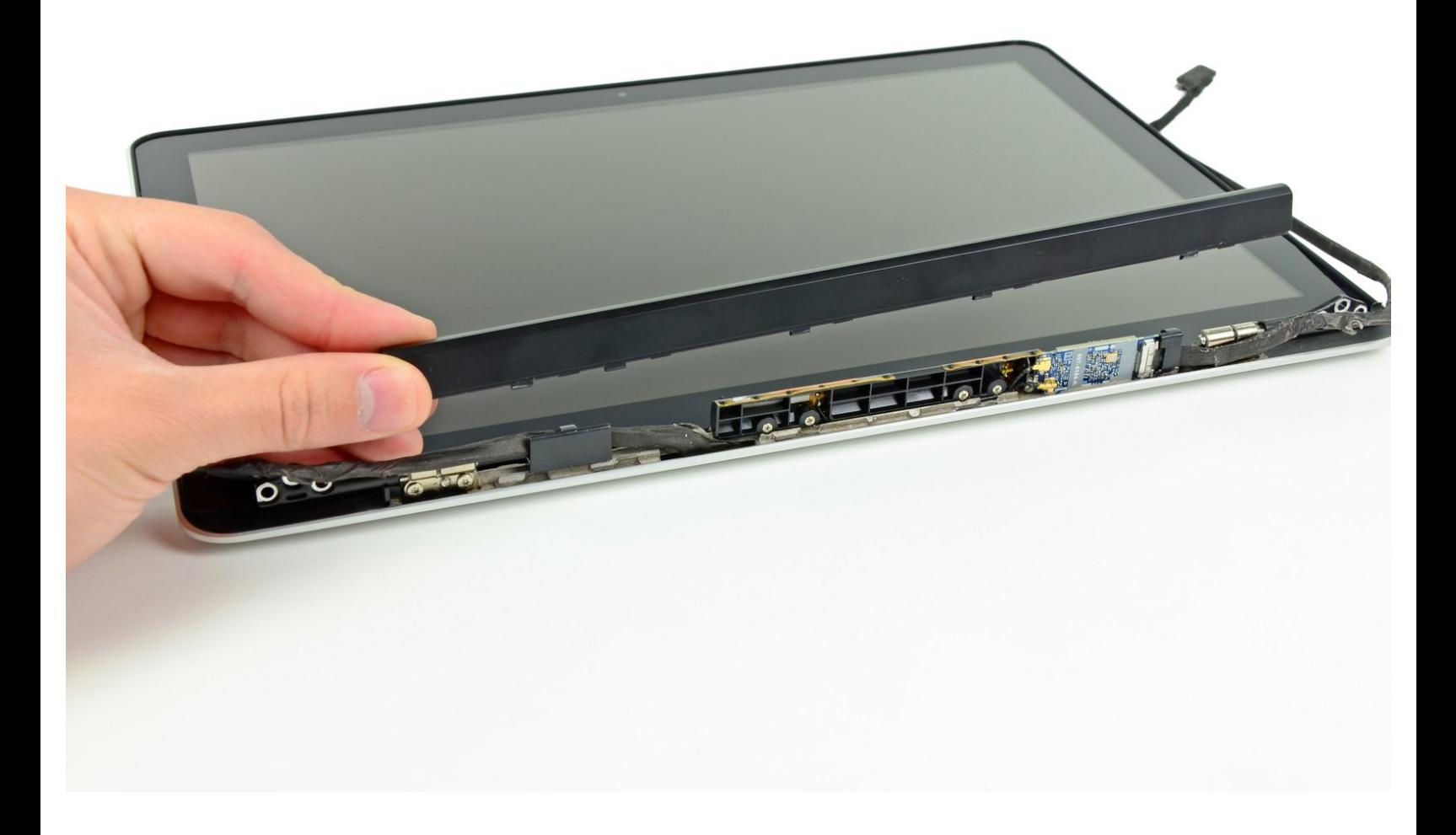

ã"ã®æ–‡æ<sub>'</sub>,ã<sup>-</sup>2022-10-25 10:04:19 AM (MST)ã«ä½œæ^ã•ã,Œã¾ã––ãŸã€,

# はじめに

このガイドを使って、ダメージの入ったクラッチカバーを交換します。

ツール**:** [プラススクリュードライバー](file:///Store/Tools/Phillips-00-Screwdriver/IF145-006)(#00) (1) [スパッジャー](file:///Store/Tools/Spudger/IF145-002) (1)

T6[トルクススクリュードライバー](file:///Store/Tools/T6-Torx-Screwdriver/IF145-004) (1)

#### 手順 **1 —** 下部ケースのネジを外す

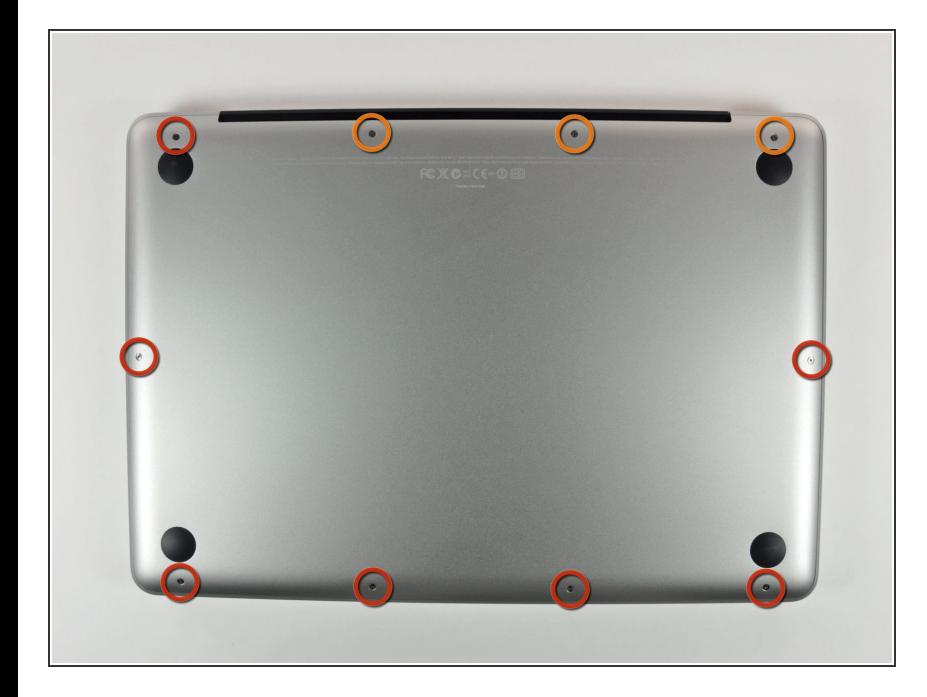

- MacBook Pro 13インチ Unibodyに 留められた底ケースから次のネジを 10本外します。  $\bullet$ 
	- **3 mmプラスネジー7本**
	- **13.5 mmプラスネジー3本**

### 手順 **2 —** 下部ケースを持ち上げて外す

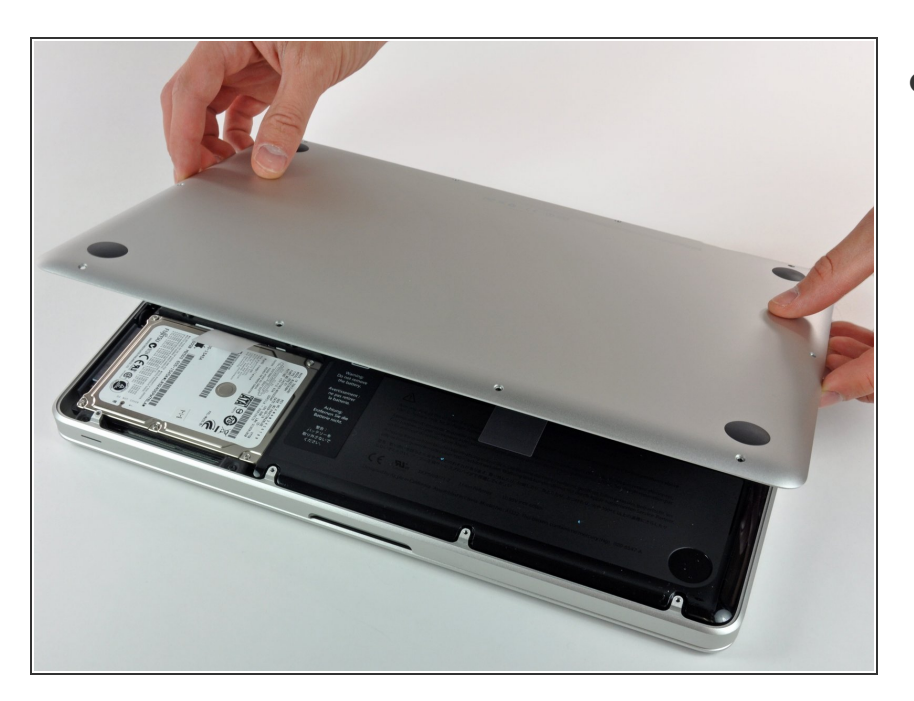

取付台タブを外すため、底ケースを わずかに持ち上げて、デバイス本体 の背中側に向けて押します。

#### 手順 **3 —** バッテリー

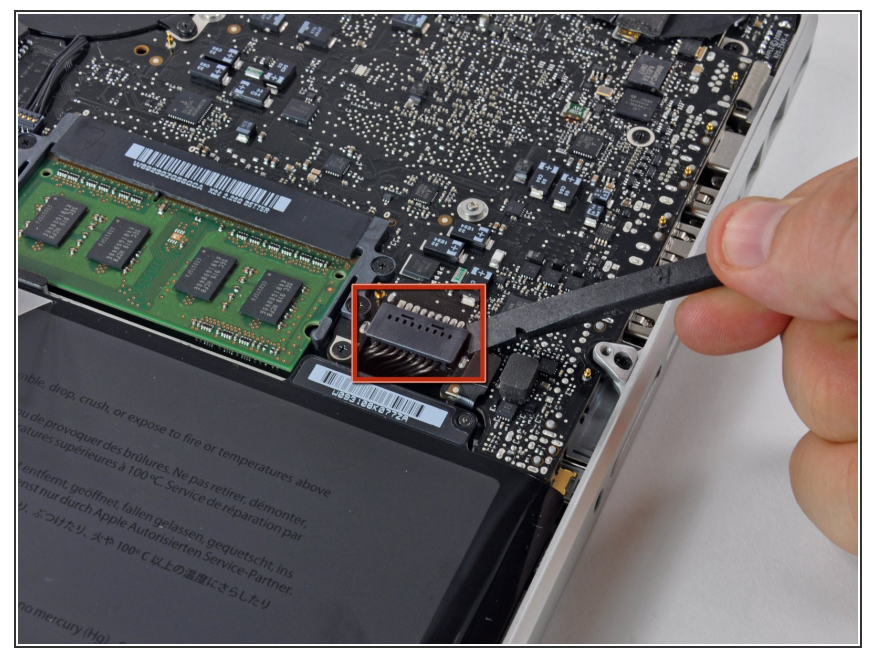

- 作業前の注意点として、放電を防ぐ ためロジックボードからバッテリー コネクターの接続を外してくださ い。
- スパッジャーの平面側先端を使っ て、ロジックボード上のソケットか らバッテリーコネクターを持ち上げ ます。

## 手順 **4 —** ディスプレイ

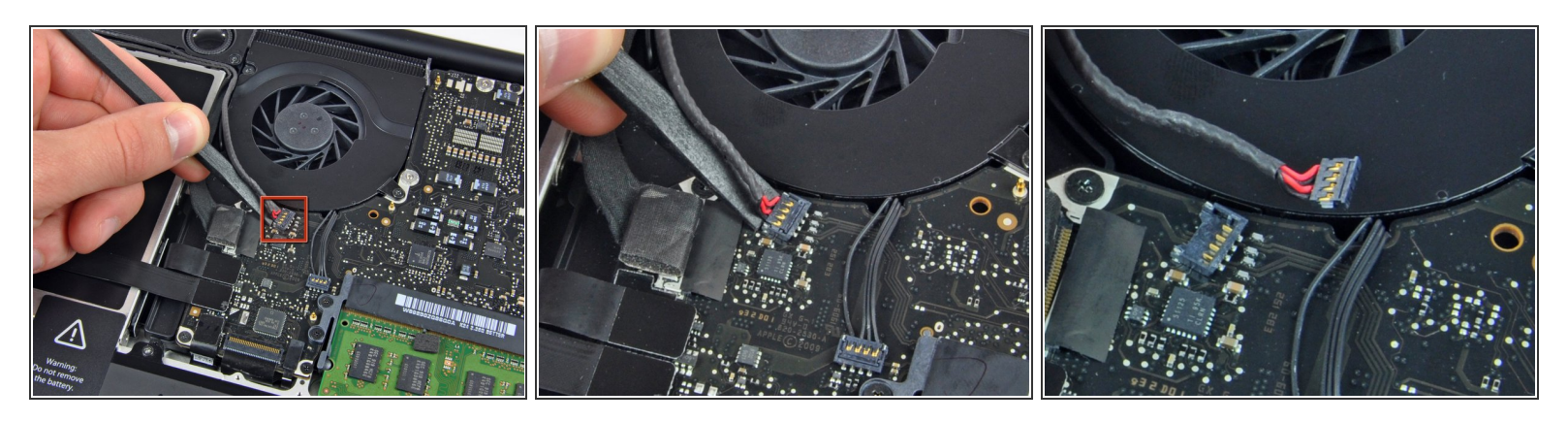

● スパッジャーの平面側先端を使って、右側スピーカーケーブルコネクター/サブウーファーをロ ジックボード上のソケットから外して持ち上げます。

画像に示したようにコネクターの下から持ち上げてください。ソケット自体に接触しないでく ださい。ロジックボードからソケットをアクシデントで外してしまうことがあります。

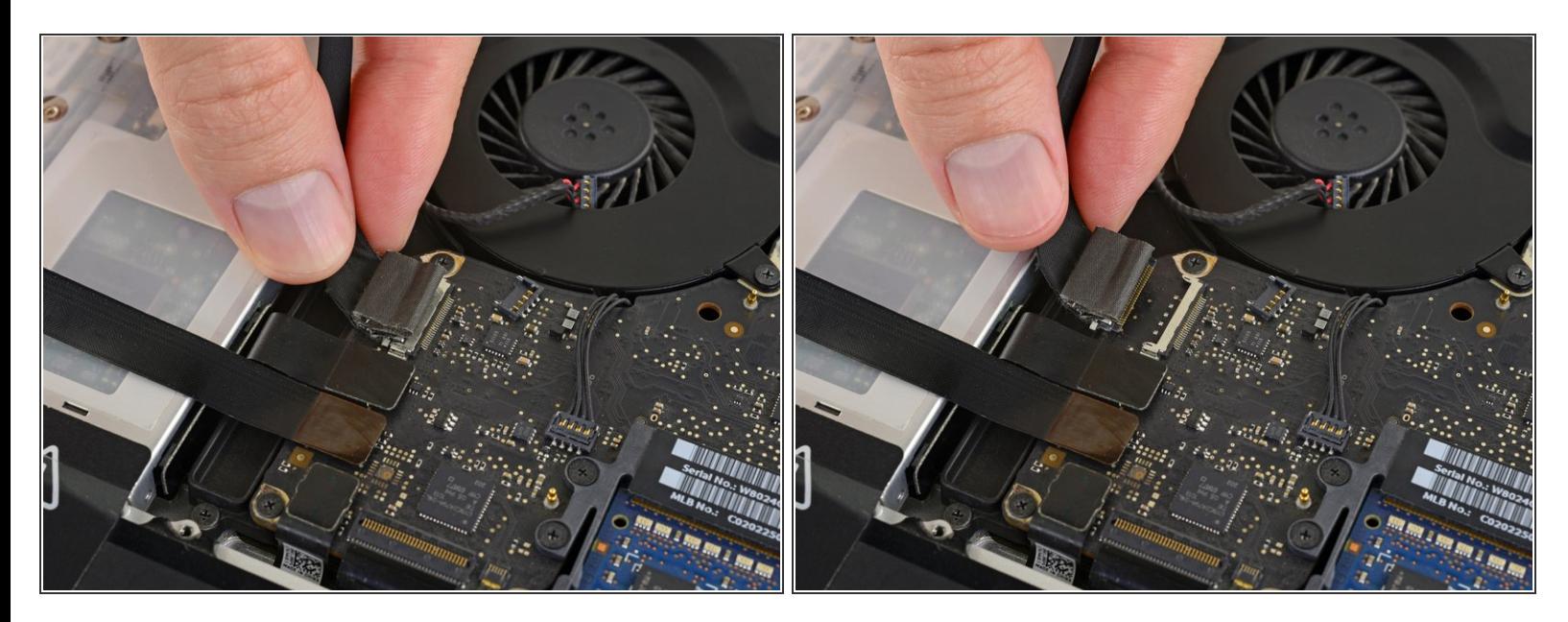

- カメラケーブルを水平にスライドさせて、ソケットから外します。 ケーブルをロジックボードの表面と平行に、光学ドライブの方向へ引きます。まっすぐ上に 引っ張らないでください。コネクタが破壊されます。
- <sub>●</sub> ロジックボードにカメラケーブルがスライドして外れないように<u>小さなプラスチック製リテイ</u> ナー が付けられている場合は、ロジックボードから慎重に剥がしてください。必要に応じて、ヘ アードライヤーやヒートガンで少し熱を加え、固定されている接着剤を柔らかくしてください。 リテイナーを付けたまま、無理にケーブルを外さないでください。
- それでも問題がある場合は、スパッジャーの先でコネクタの両側を押し、ソケットからゆっくり と "歩く"[ように外していきます](https://jp.ifixit.com/Guide/%25E3%2582%25B1%25E3%2583%25BC%25E3%2583%2596%25E3%2583%25AB%25E3%2582%25B3%25E3%2583%258D%25E3%2582%25AF%25E3%2582%25BF%25E3%2581%25AE%25E8%25AD%2598%25E5%2588%25A5%25E3%2581%25A8%25E6%258E%25A5%25E7%25B6%259A%25E3%2581%25AE%25E5%25A4%2596%25E3%2581%2597%25E6%2596%25B9/25629#s64975)。

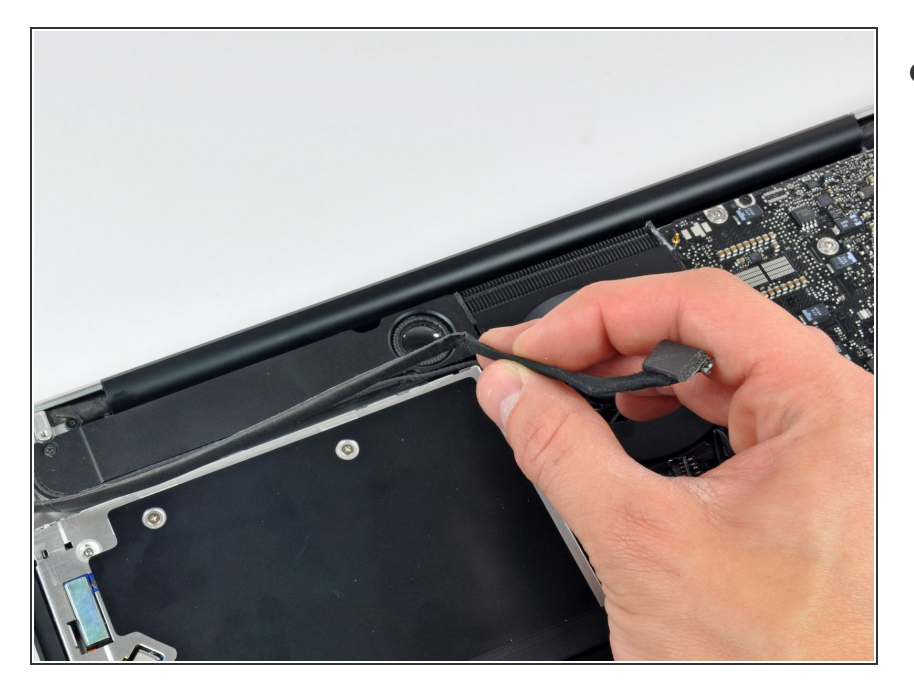

● 光学ドライブの回路からカメラデー タケーブルを巻き戻します。

ã"ã®æ–‡æ<sub>'</sub>,ã<sup>-</sup>2022-10-25 10:04:19 AM (MST)ã«ä½œæ^ã•ã,Œã¾ã—ãŸã€,

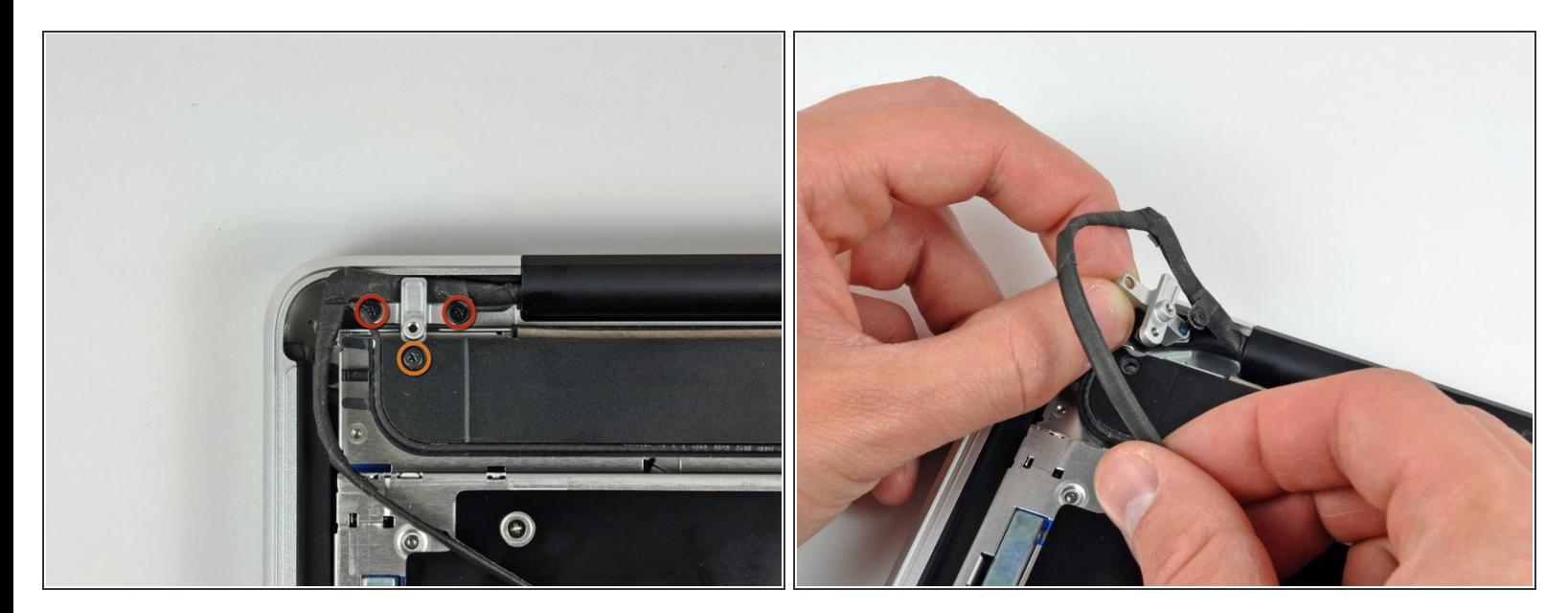

- 上部ケースの右側スピーカーとカメラデータケーブルを留めている次のネジを外します。 **■ 8 mmプラスネジー2本** 
	- **4mm プラスネジー1本**
- $(i)$  8 mmプラスネジのうち1本はカメラケーブルのグランドループの中に留められています。
- サブウーファーの下からカメラのケーブルブラケットをスライドしてコンピューターから取り出 します。  $\bullet$

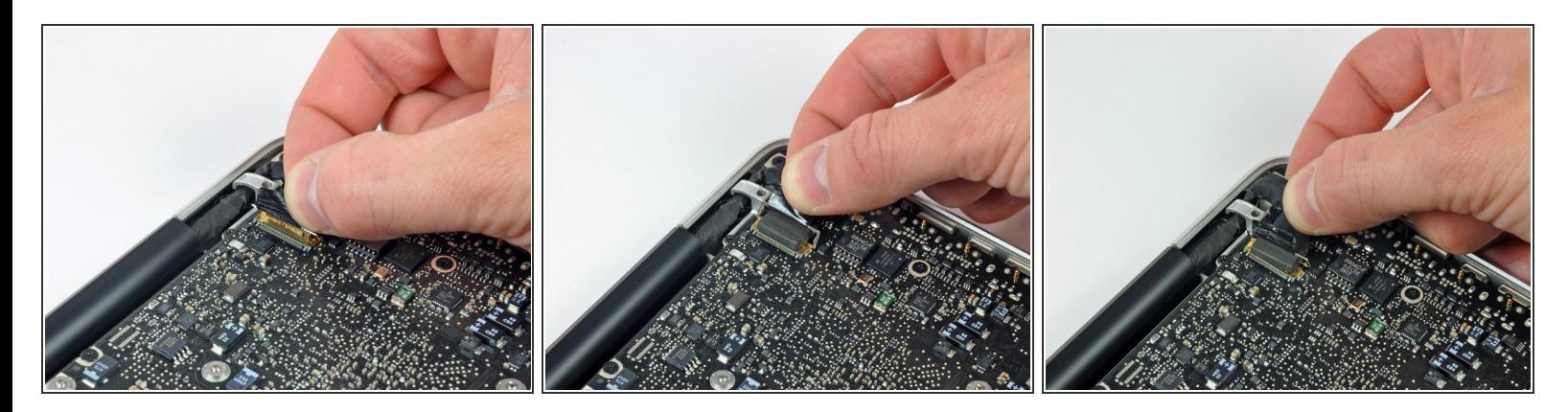

- ディスプレイデーターケーブルロックに留められているプラスチックプルタブを掴み、コン ピューターの DC-in側に向けて巻きます。
- ディスプレイデーターケーブルコネクターをソケットからまっすぐ引き離します。
- コネクターをソケットからまっすぐ持ち上げるのではなく手前に引いてください。

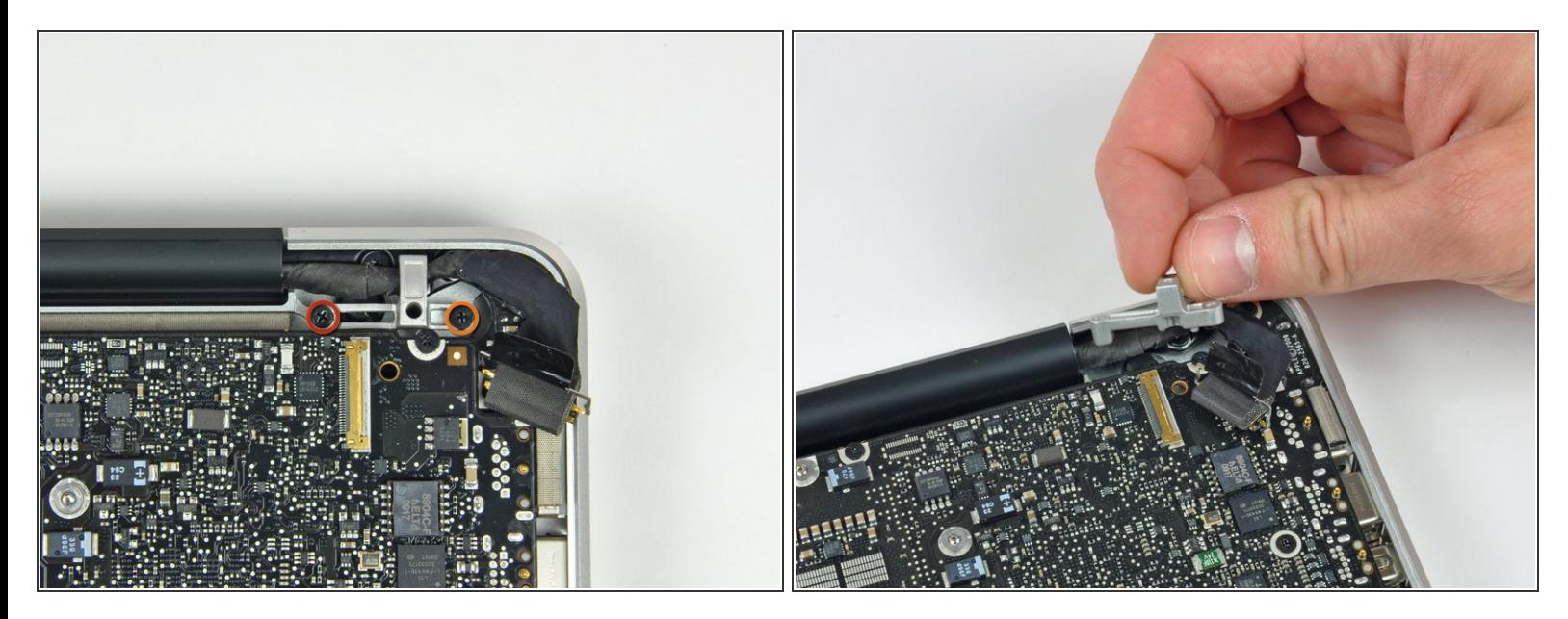

- 上部ケースに留められたディスプレイデータケーブルブラケットから次のネジを2本外します。 **● 7mmプラスネジー1本** 
	- **5 mmプラスネジー1本**
- 上部ケースからディスプレイデータケーブルのブラケットを持ち上げます。

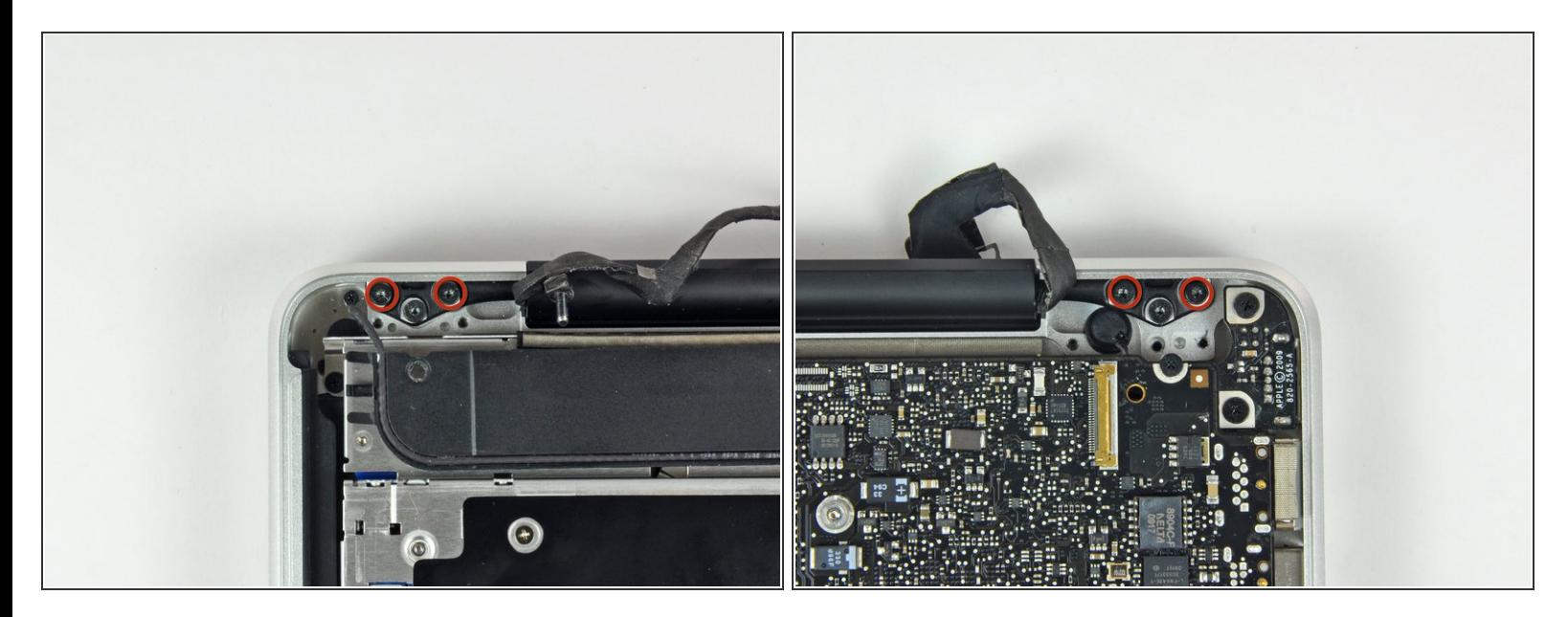

- **上部ケースに留められた2つのディスプレイブラケットから 6.5 mm外付けトルクスネジを2本ずつ** (計4本)を外します。
- Mid 2009モデルはT6トルクスドライバーが必要です。一方でMid 2010モデルはT8ドライバーが必 要です。

#### 手順 **11**

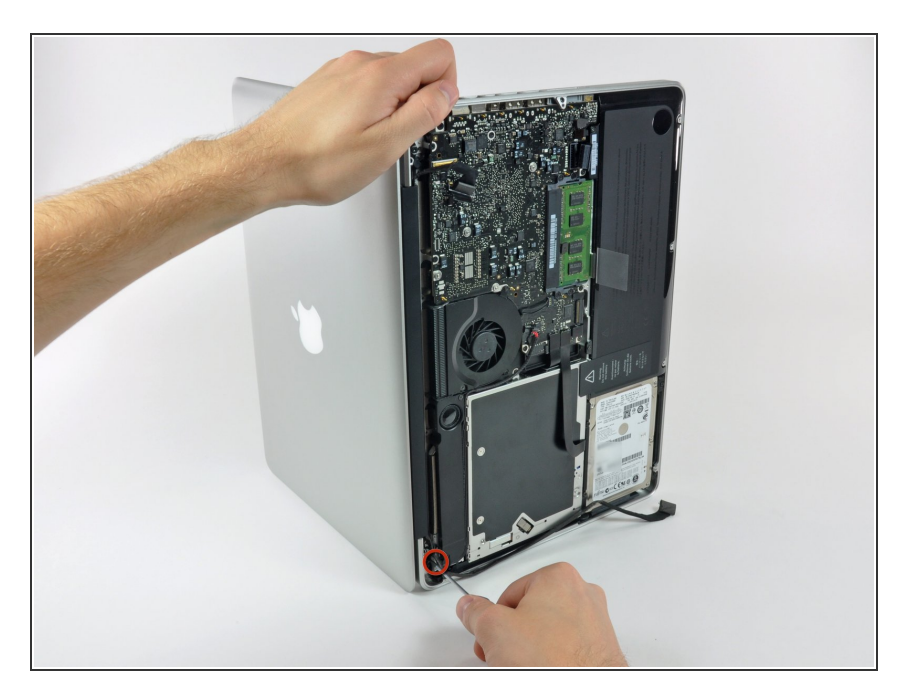

- **MacBook 本体を開きます。ディス** プレイが上部ケースに対して直角に なるように開いてください。
- **画像に示したようにMacBookをテー** ブルに対して垂直に立てます。
- 左手でディスプレイと上部ケースを 同時に持ちながら、トルクスドライ バーでディスプレイ下部のブラケッ トから残りの6.5mmネジを外しま す。

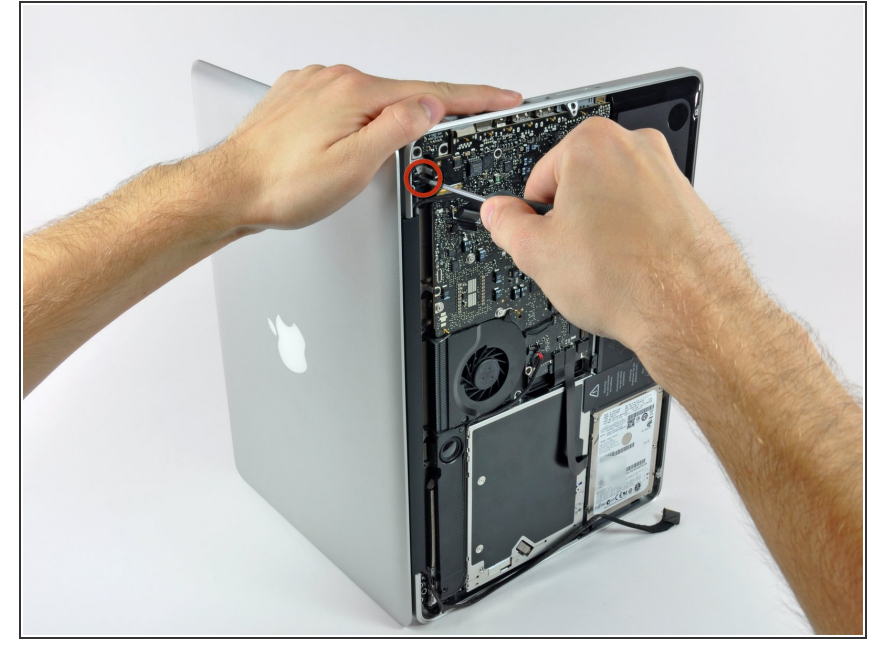

- ディスプレイと上部ケースを同時に 左手で押さえてください。手で固定 せずに作業をするとディスプレイ/ 上部ケースが落ちて外れてしまい、 各コンポーネントにダメージを与え てしまうことがあります。
- 上部ケースに留めれらたディスプレ イから最後の残りの6 mm トルクス ネジを外します。

## 手順 **13**

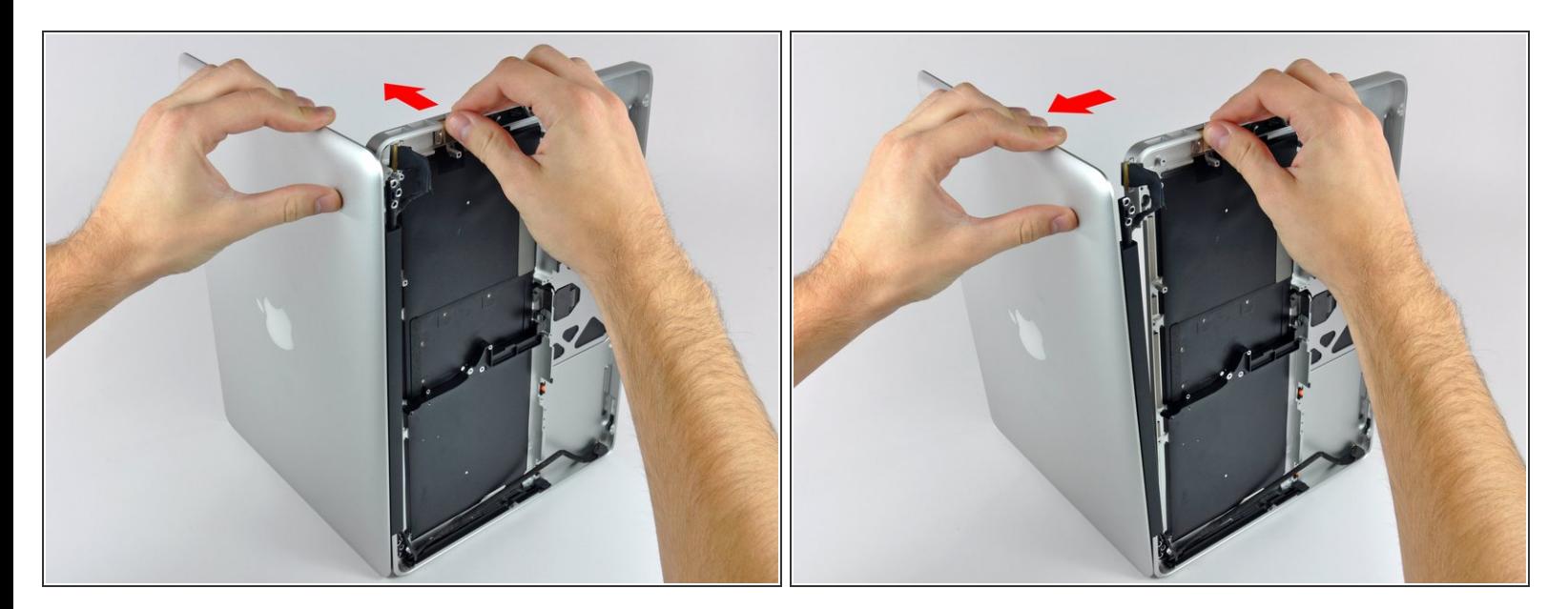

- 右手で上部ケースを持ち、ディスプレイの上部に向けてわずかにずらしながら押し出します。す ると上部ディスプレイブラケットから上部ケースの先端が外れます。
- ディスプレイを上部ケースから少しずらして外します。

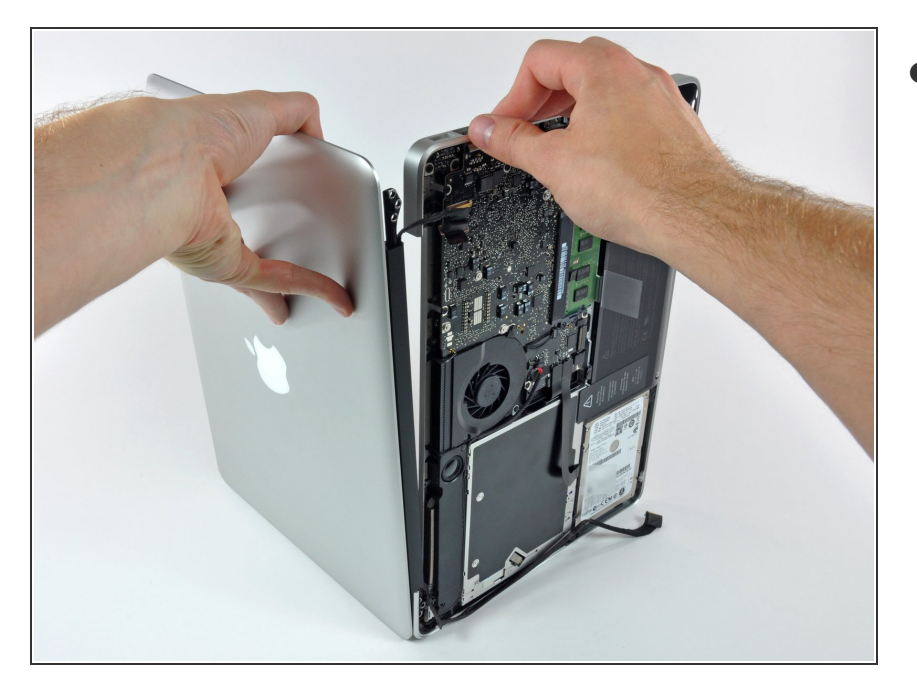

● ブラケットやケーブルが絡まないよ うに気をつけながら、上部ケースか らディスプレイを持ち上げて外しま す。

## 手順 **15 —** クラッチカバー

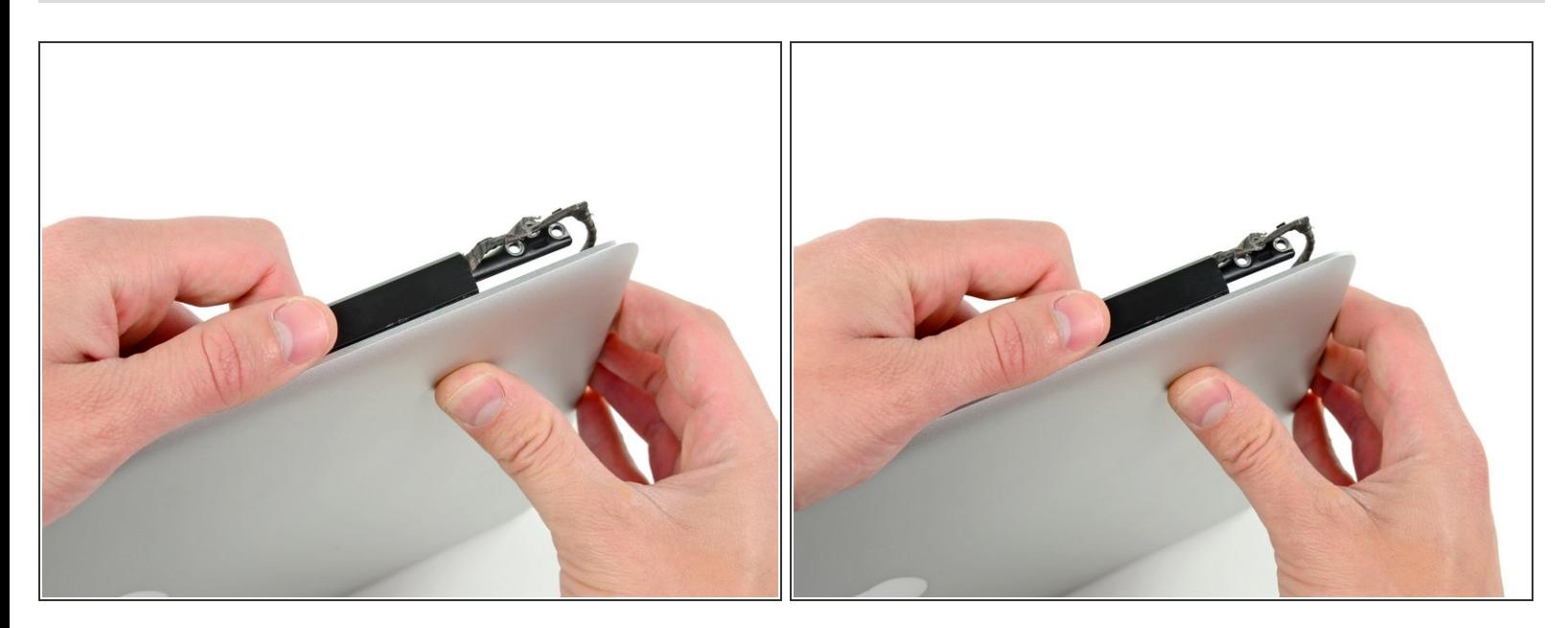

画像にあるようにクラッチカバーを手に取り、ディスプレイの右側に向けてスライドします。

#### 約0.5cmほどスライドしたら止めます。これ以上無理やりスライドしないでください。

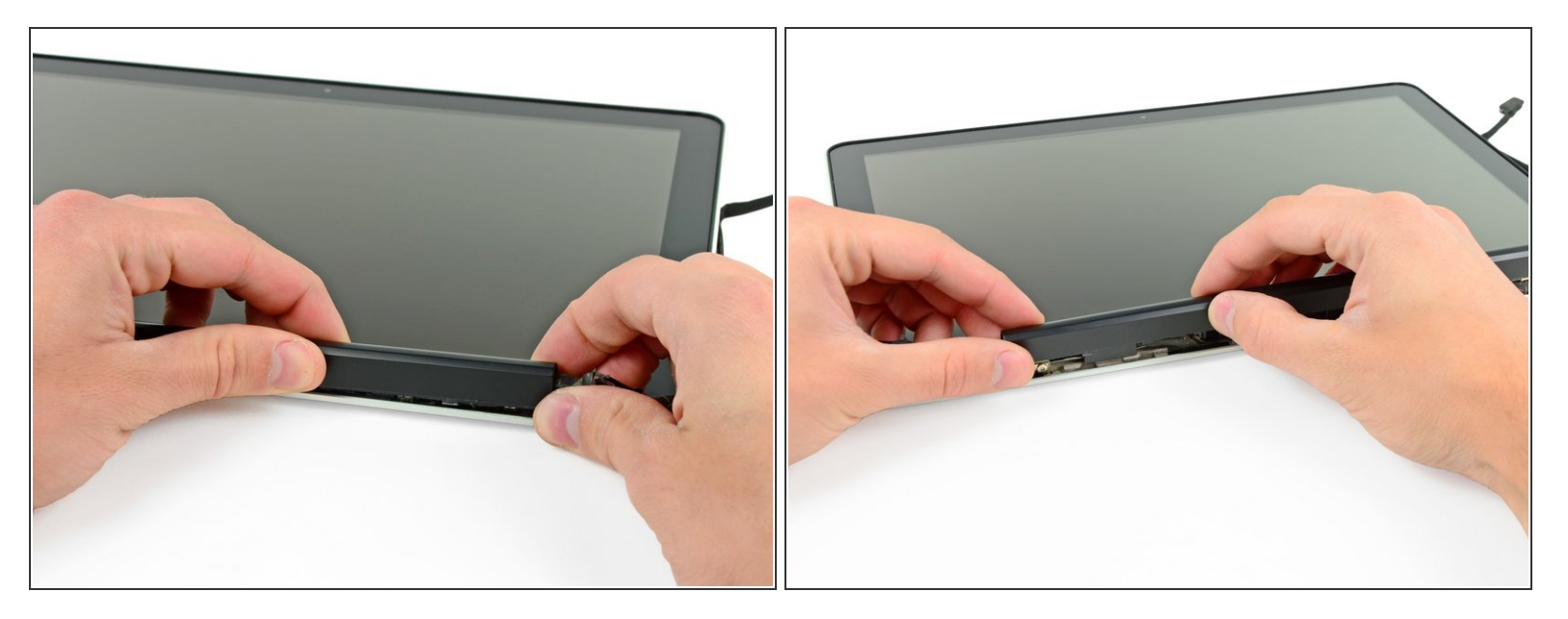

- ゆっくりとクラッチカバーを長辺側で前後に揺らしながら、ディスプレイから引き離します。
- クラッチカバーの長辺側に沿ってこの動作を行い、ディスプレイに取り付けるフレームワークか ら持ち上げることできれば作業を止めてください。

#### 手順 **17**

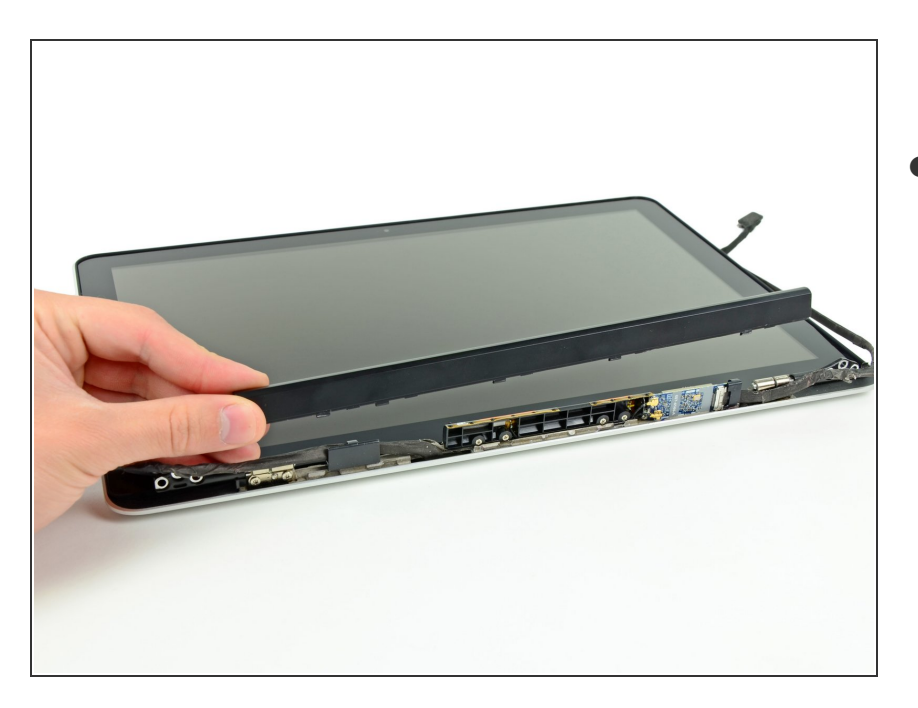

ディスプレイからクラッチカバーを 取り出します。

デバイスを再組み立てする際は、これらのインストラクションを逆の順番に従って作業を進めてくださ い。

ã"ã®æ–‡æ<sub>'</sub>,ã<sup>-</sup>2022-10-25 10:04:19 AM (MST)ã«ä½œæ^ã•ã,Œã¾ã—ãŸã€,